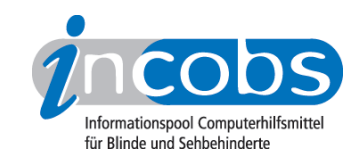

# Test: Windows Vista und Office 2007, 2009 Window-Eyes 7

Im Folgenden die Ergebnisse aus unserem Screenreadertest zu Window-Eyes, Erhebungsdatum: 04.03.2009

- 1. Das Wichtigste auf einen Blick
- 2. Mehr Infos zu einzelnen Testabschnitten
- 3. Die Ergebnistabelle

#### **■1. Das Wichtigste auf einen Blick**

- Produktversion: 7.02
- Window-Eyes unter Vista, Word und Outlook 2007: Window-Eyes hat unsere Testaufgaben insgesamt zufriedenstellend bewältigt. Fast alle Grundfunktionen können gut genutzt werden. Auch im Detail gibt es positive Auffälligkeiten, zum Beispiel wird die Farbtabelle in der Multifunktionsleiste von Word völlig fehlerlos wiedergegeben. In Outlook zeigt sich die Window-Eyes-eigene Funktion zur Erfassung von Terminen als hilfreich. Allerdings werden unter Vista typische Verwaltungsbefehle wie Kopieren, Markieren oder Einfügen nicht zuverlässig begleitet. Unter Outlook war die Einrichtung eines E-Mail-Kontos etwas problematisch, weil einige Begleitinformationen zu den einzelnen Dialogfenstern nicht automatisch gesprochen wurden.
- Produkteigenschaften: Window-Eyes arbeitet standardmäßig mit der Sprachausgabe Eloquence, diverse SAPI-Sprachausgaben sind kompatibel. Im Test wurde die Braillezeile Handy Tech Modular Evolution 64 eingesetzt. Laut Hersteller werden alle bekannten Braillezeilen unterstützt. Wie der Name schon sagt, ist Window-Eyes ein Screenreader für Windows-Betriebssysteme. Aktuelle Office-Pakete sowie die Internetbrowser Internet-Explorer und Firefox werden standardmäßig unterstützt. Darüber hinaus sind laut Anbieter individuelle Anpassungen über Skripte auch an Nicht-Office-Programme möglich.
- Bedienung: Window-Eyes wird überwiegend über den Nummernblock sowie über die Tasten der Braillezeile bedient. Die wichtigsten Befehle zur Steuerung des Screenreaders sind schnell erlernbar, und das Tastaturlayout lässt sich umstellen bzw. anpassen. Window-Eyes unterstützt generell keine Ausgabe der Statusmodule der Braillezeile. Diese, meist vier Module, können in der Regel zur Textausgabe genutzt werden.
- Ausgabemedien: Die Begleitung ist insgesamt gut und zuverlässig, überwiegend dominantes Ausgabemedium ist die Sprachausgabe. Häufig geben die Medien die Informationen aber auch parallel aus, manchmal ergänzen sie sich. Individuelle Ausgabepräferenzen sind zum Teil einstellbar.

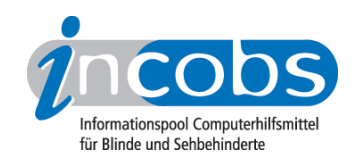

## ■ 2. Mehr Infos zu einzelnen Testabschnitten

- Vista
- Word
- Outlook

### Vista

Window-Eyes schlägt sich insgesamt zufriedenstellend durch unsere Vista-Testaufgaben, auch wenn der Test mit leichten Problemen startet: So wird die Aufforderung zur Eingabe von Strg-Alt-Entf auf dem Anmeldebildschirm weder von der Braillezeile noch von der Sprachausgabe begleitet. Anschließend verläuft die Unterstützung aber einwandfrei. Die Benutzerzugriffskontrolle im Sicherheitssystem von Vista ist im Großen und Ganzen bedienbar. Allerdings ist ein wichtiges Dialogfenster zum Ein- und Ausschalten nicht automatisch erfassbar, was zu Orientierungsproblemen führen kann.

In der Dateiverwaltung gibt Window-Eyes die Anzahl der vorhandenen Dateien zuverlässig aus. Bearbeitungsvorgänge wie Markieren, Kopieren und Einfügen beim Verschieben von Dateien werden leider nicht vollständig begleitet.

Sicher und zuverlässig begleitet Window-Eyes den Anwender durch die Suchfunktion. Die Begleitung durch den Öffnen-mit-Dialog war ebenfalls problemlos. Sogar das für andere Screenreader schwer erkennbare Ausklappmenü mit den möglichen auswählbaren Programmen wird erkannt. Problemlos geht es auch bei der Bedienung des Infobereichs und dem Hilfe- und Support-Center weiter.

#### Word

Window-Eyes besteht unseren Word-Test mit einem durchwachsenen Ergebnis. So hat dieser Screenreader zunächst Probleme mit der Spaltenstruktur des Dialogs zum Öffnen einer Formatvorlage, welcher als besondere Herausforderung in den Test eingebaut wurde. Zum Teil verliert die Sprachausgabe den Fokus und spricht nicht die korrekten Einträge, so dass der Anwender im Trüben fischt.

In der Formatvorlage selbst läuft alles rund, auch sind Text- und Funktionsfelder problemlos unterscheidbar. Wird in einem Word-Dokument die Textausrichtung geändert, kann Window-Eyes das nicht kontrollieren. Aufzählungszeichen können hingegen gezielt ausgewählt und korrekt erkannt werden. Auch die Auswahl von Farben aus der Farbtabelle ist unproblematisch.

Der Formatwechsel über die Formatvorlagenfunktion der Multifunktionsleiste kann nur durch gezieltes Überprüfen des geänderten Dokuments erfasst werden.

Tabellen innerhalb von Word-Dokumenten sind gut erfassbar, Window-Eyes bietet auch einen praktischen Befehl, mit dessen Hilfe man die Eigenschaften einer Tabelle abfragen kann. Probleme gibt es lediglich, wenn leere Zellen markiert werden sollen, weil der Anwender diesen Vorgang nicht kontrollieren kann. Problemlos verlief der Speichervorgang in einem anderen Word-Format genauso wie der Wechsel in das

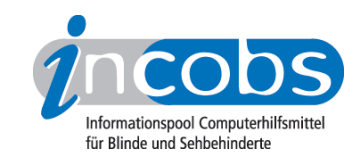

Fenster der Zwischenablage. Die Texte und kopierten Blöcke waren erfassbar, Begleitinformationen über die Anzahl und Positionen der einzelnen Blöcke jedoch nicht.

#### Outlook

Beim Einrichten eines Kontos werden Begleittexte, die in den einzelnen Fenstern stehen, nicht automatisch vorgelesen. Sie müssen mittels entsprechender Befehle vorgelesen werden. Mit den Grundfunktionen Lesen, Empfangen, Schreiben und Versenden von E-Mails sowie dem Erfassen von Anhängen hat Window-Eyes aber keine Probleme. Wünschenswert auch hier: Informationen zur Listenposition im Posteingang. Empfang, das Öffnen und das Lesen von E-Mails ist mit Window-Eyes unproblematisch.

Im Outlook-Kalender gibt es beim Termineintrag lediglich mit dem Aufklappkalender zur schnelleren Datumsauswahl Probleme. Dieser ist mit Window-Eyes nicht bedienbar, der Anwender muss auf die Handeingabe ausweichen. Ein eigenes Fenster zur Terminerfassung erleichtert die Abfrage von Terminen erheblich. Wünschenswert wäre noch die Möglichkeit, hier auch die Terminart (Serientermin etc.) festzustellen.

### **n Die Ergebnistabelle**

Sie können die Tabellenabschnitte Allgemeine Testinfos, Orientierung und Ausgabe, Vista, Word oder Outlook anspringen.

#### Window-Eyes

(Dieses Produkt mit anderen vergleichen)

#### Allgemeine Testinfos

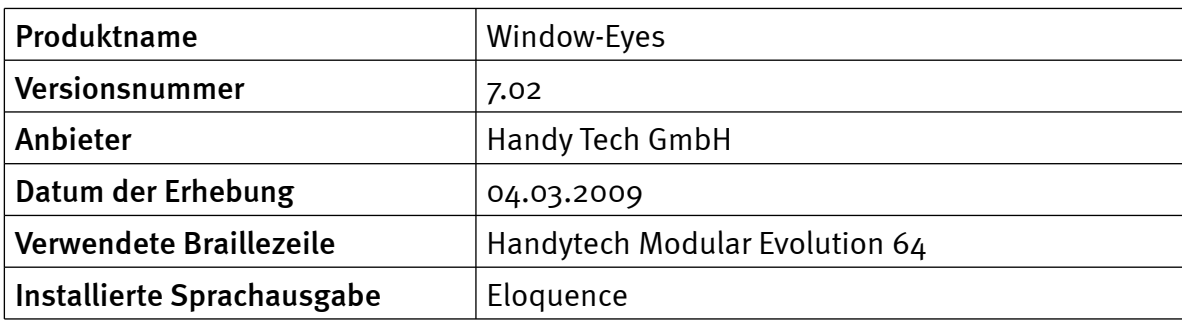

#### Orientierung und Ausgabe

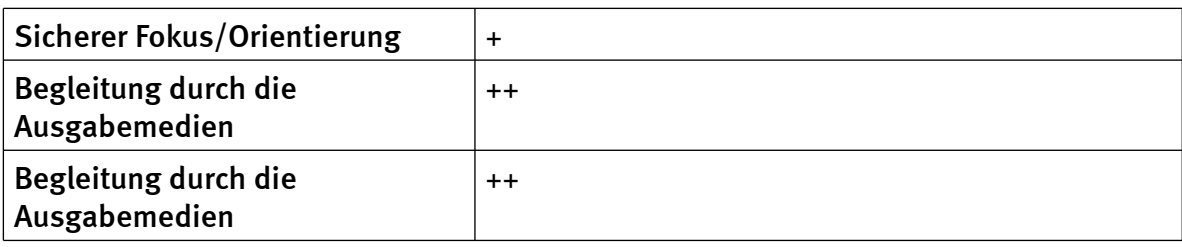

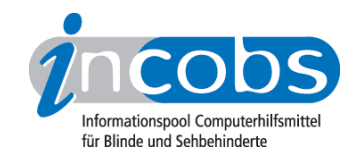

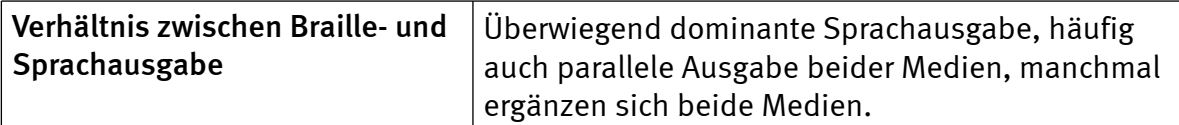

# Vista

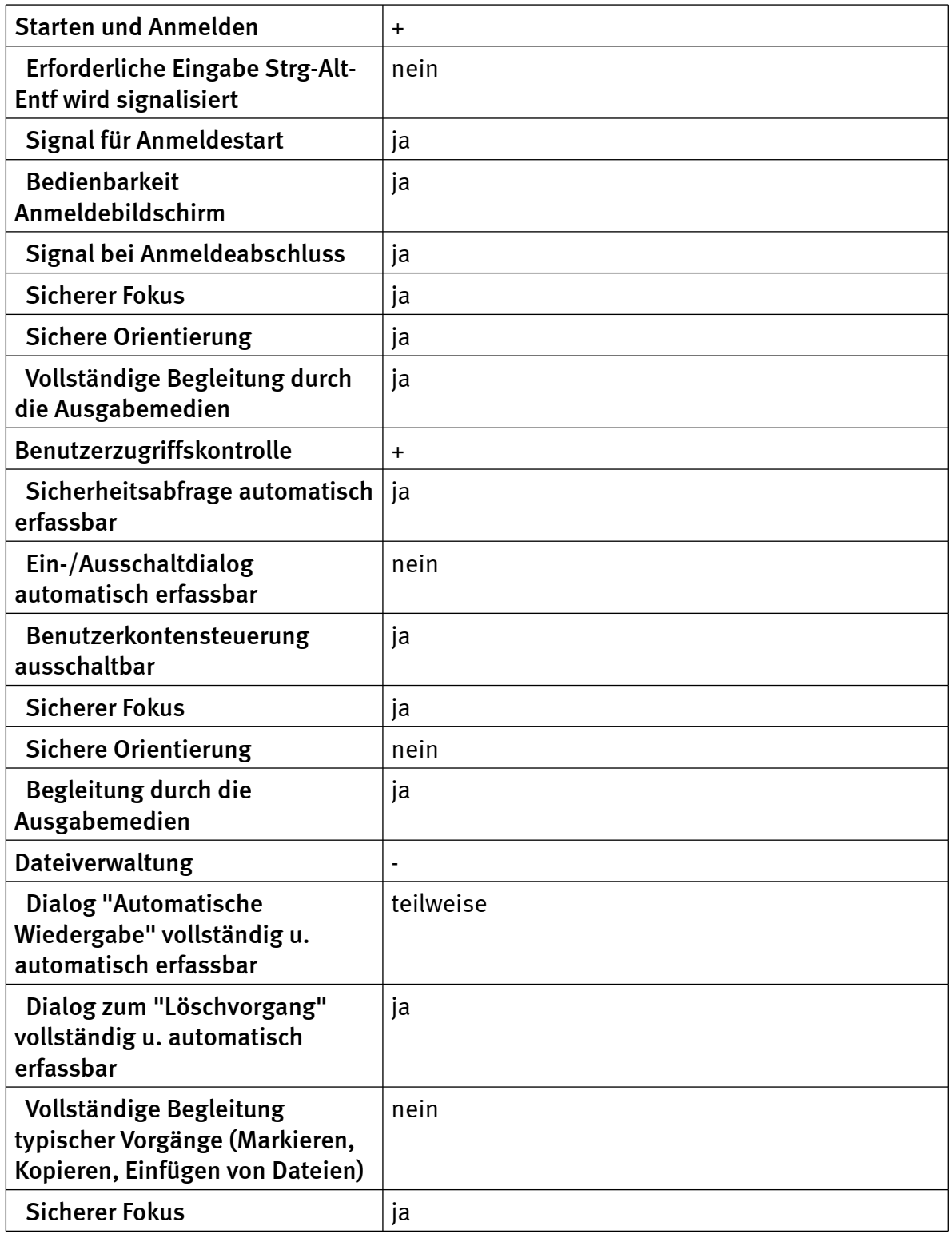

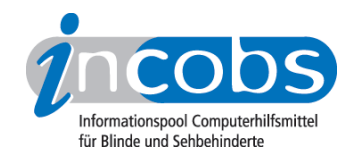

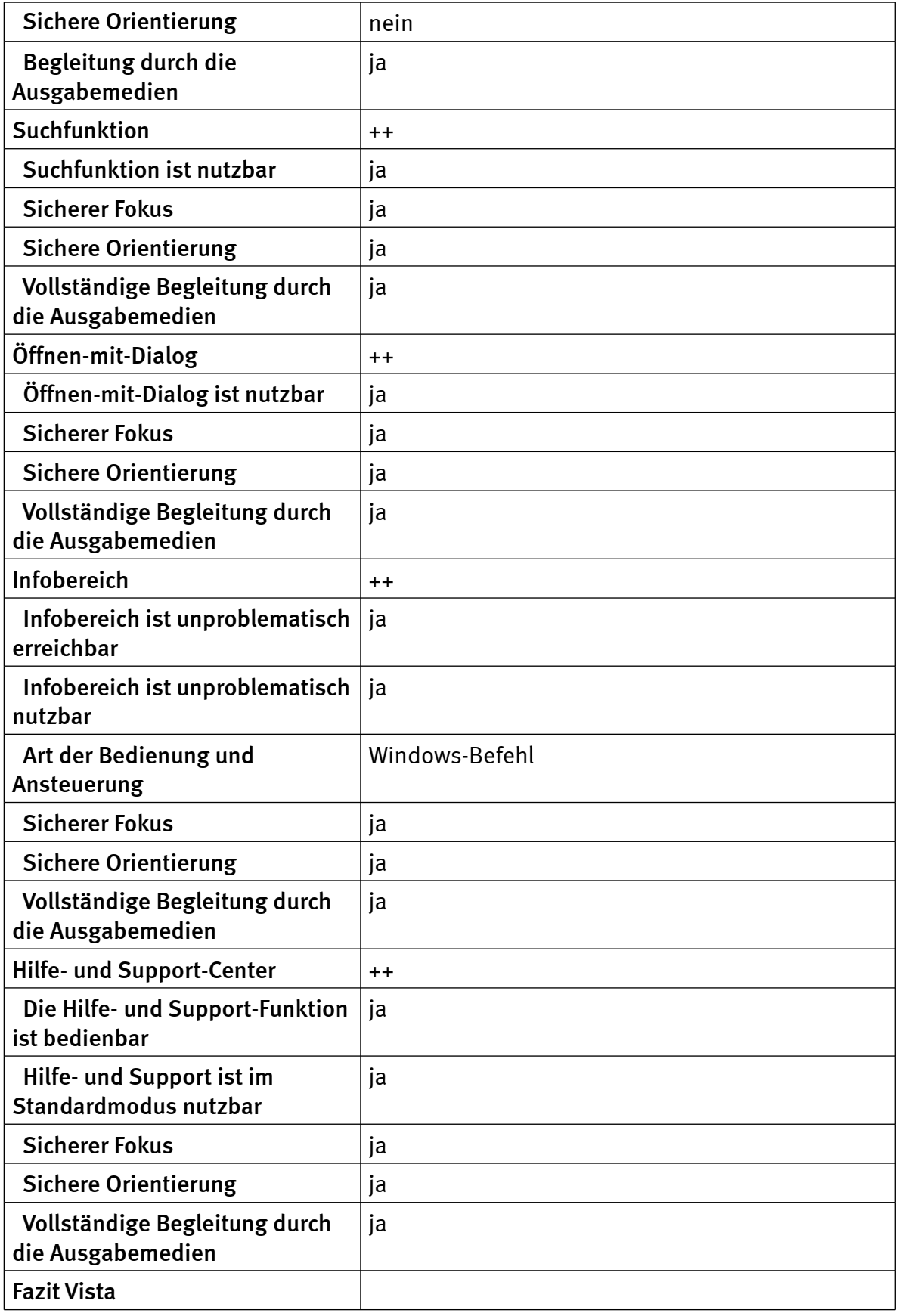

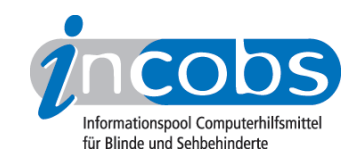

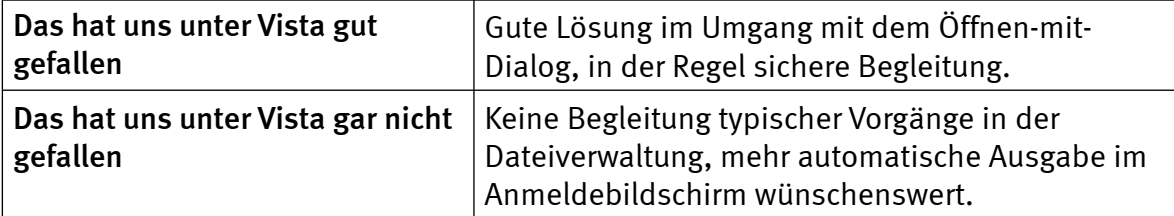

#### Word

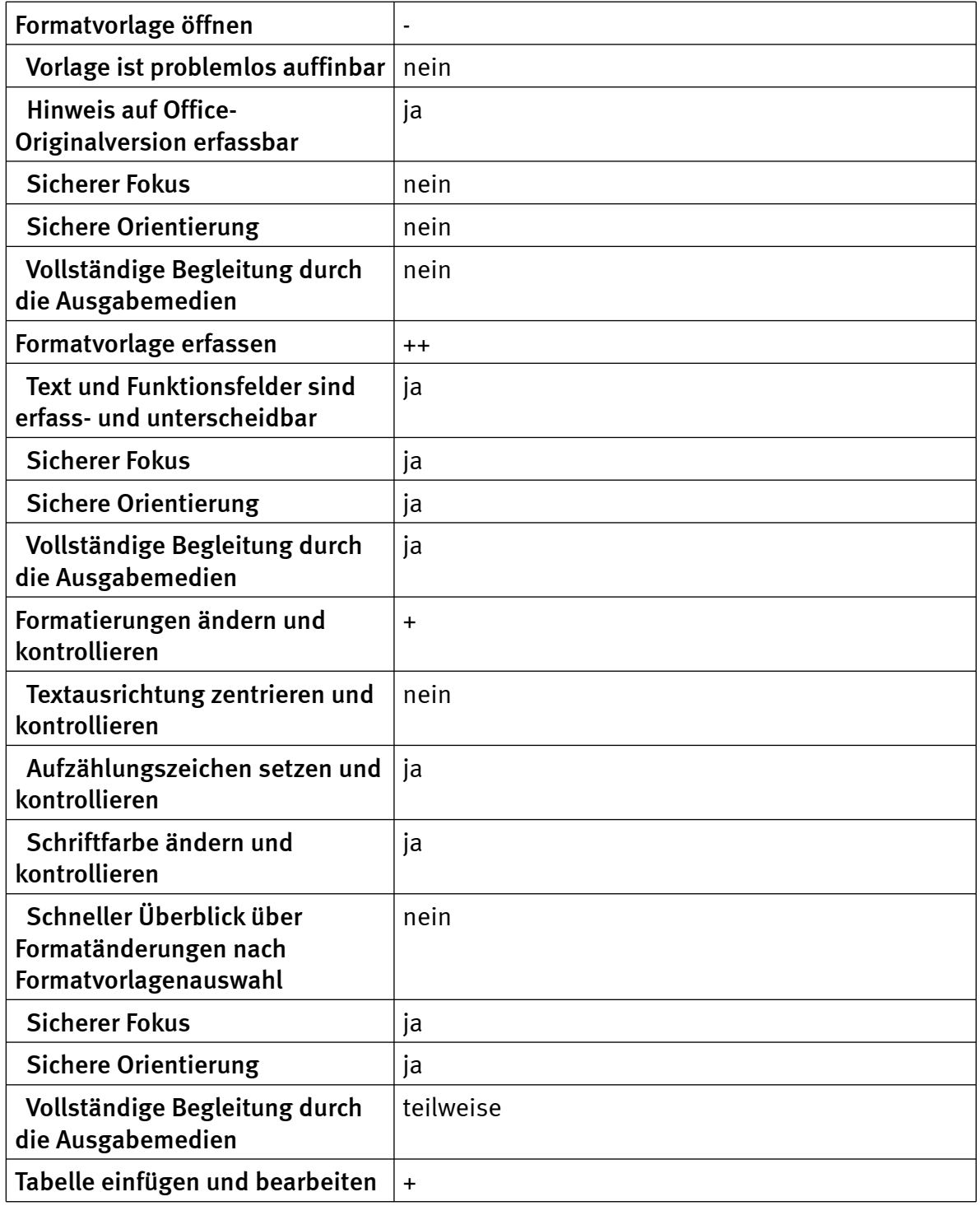

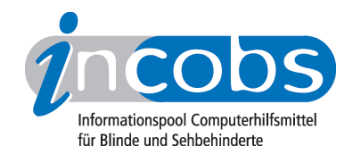

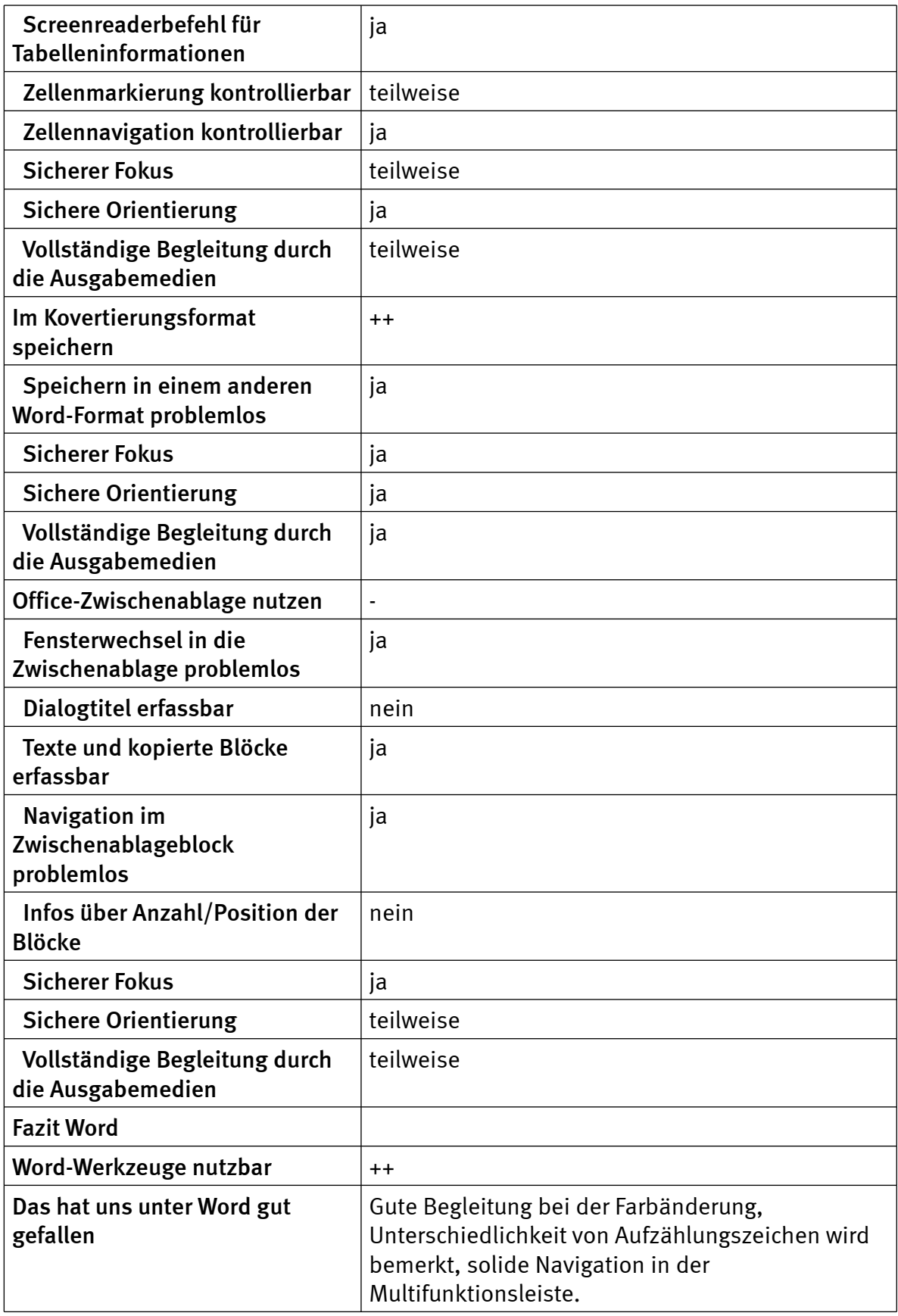

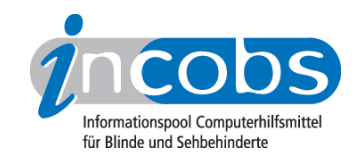

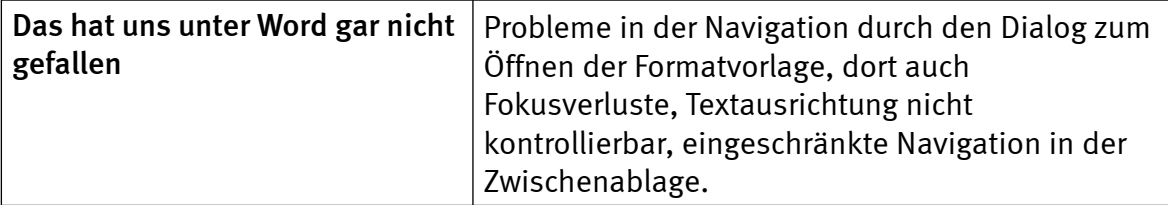

#### **Outlook**

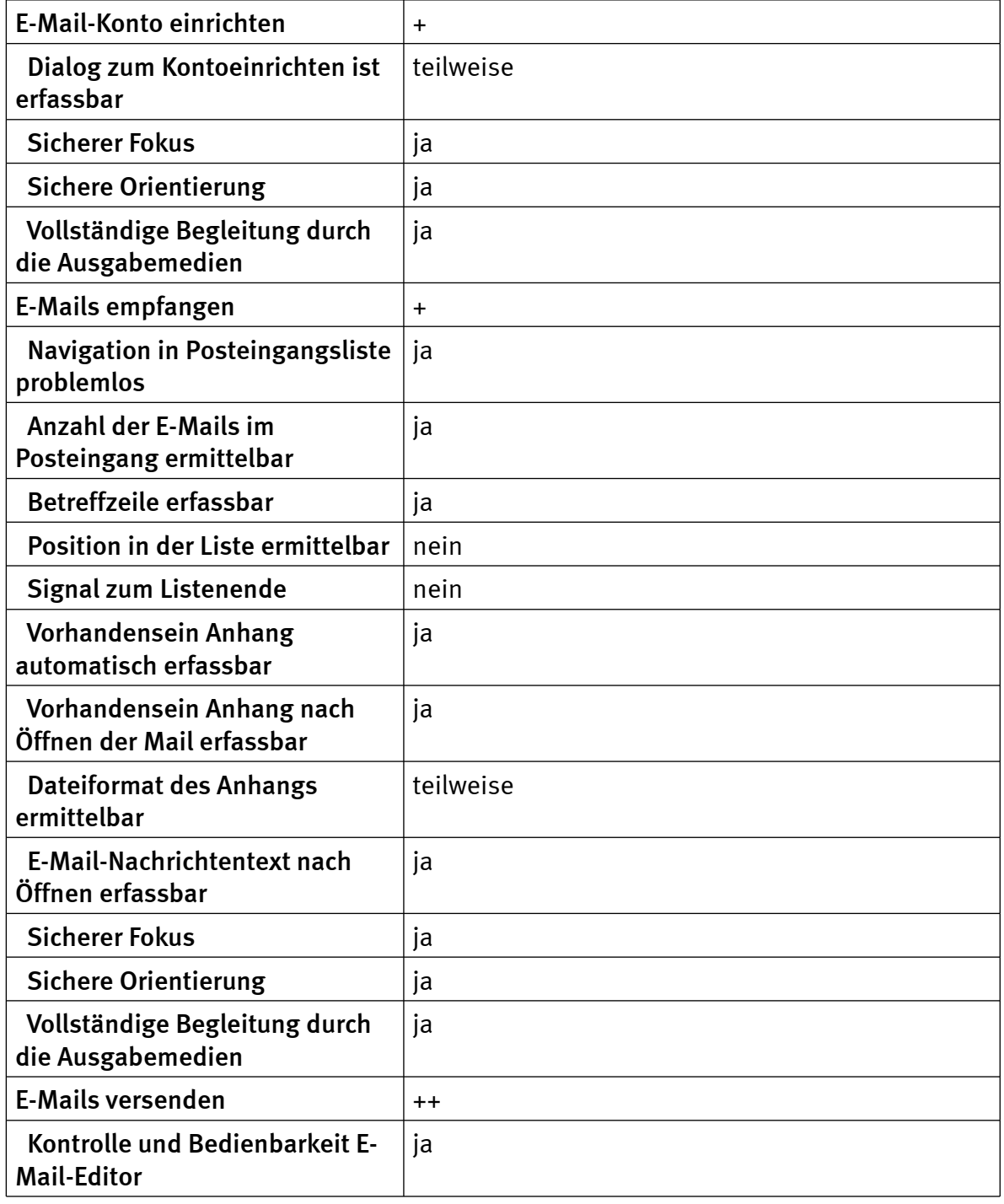

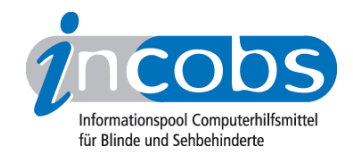

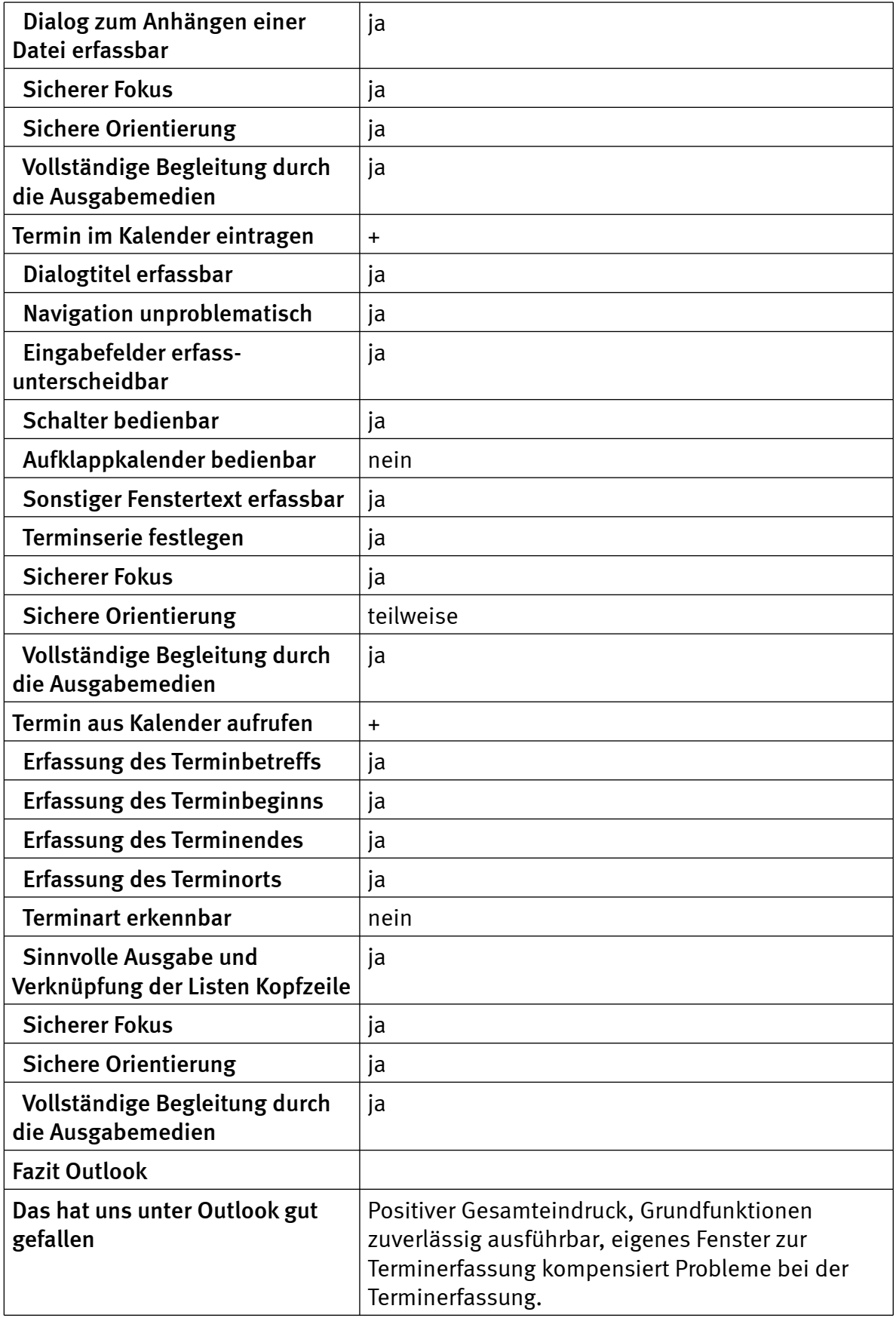

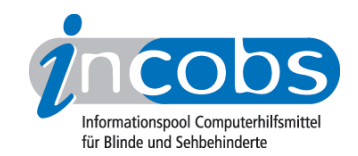

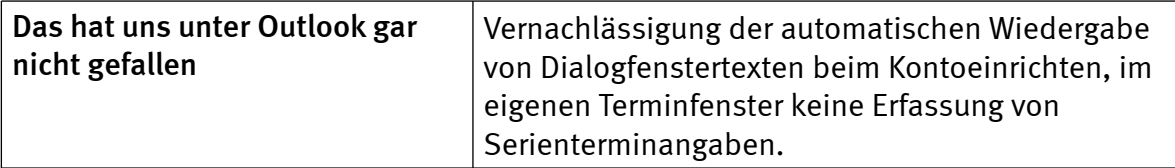